## **Ввод в курс учебного материала в виде презентации Power Point**

Ввод в курс презентации в формате Power Point нежелателен, по причине того, что она затребует скачивания на компьютер пользователя (если он работает в любом браузере кроме Mozilla). Поэтому обычно презентацию сохраняют в других форматах.

Если это обычная текстовая презентация, то ее надо сохранить в формате документа PDF**,** в этом случае презентация откроется непосредственно на экране пользователя.

Если презентация содержит видео или имеет дикторскую озвучку, то её можно сохранить в формате видео.

## **Как сохранить презентацию в формате нередактируемого PDF**

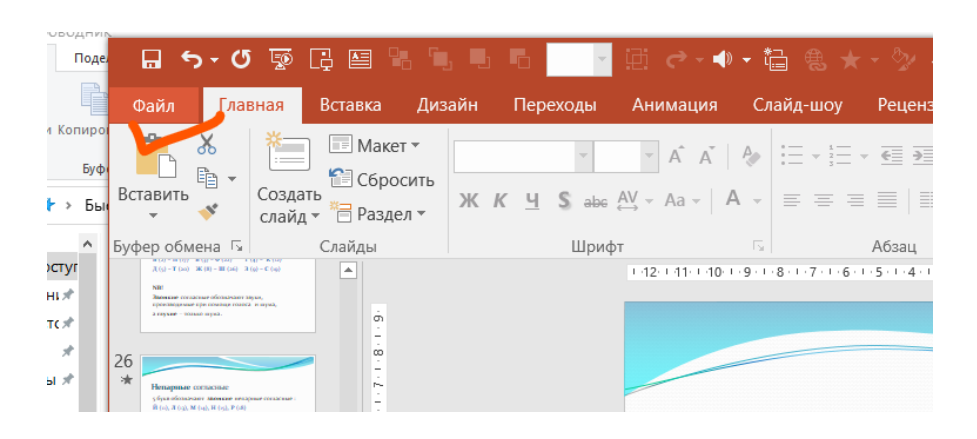

1. *Файл*

## **или в формате видео (mp4).**

2. *Сохранить как*, далее папка, куда планируется сохранить файл.

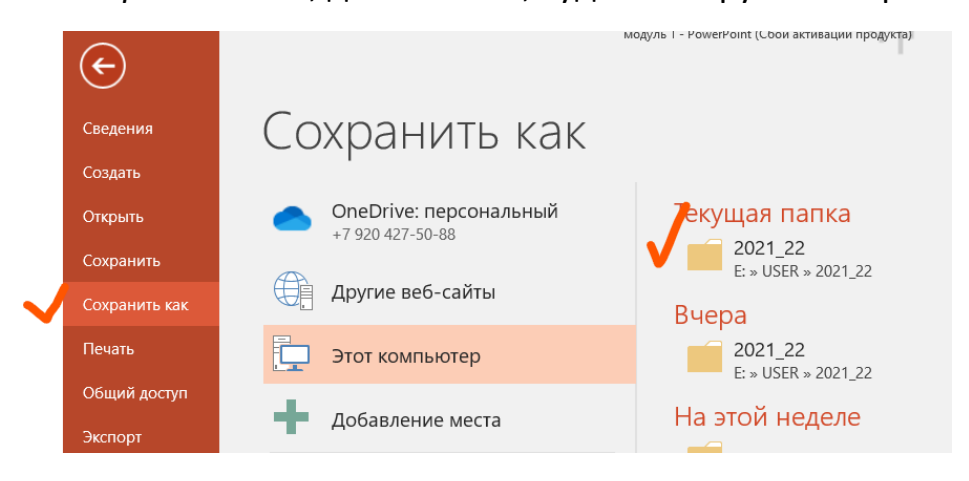

3. Выбираем нужный тип файла: PDF или Видео MPEG-4. *Сохранить*.

(Если это формат видео, то оно сохраняется долго в течение нескольких минут)

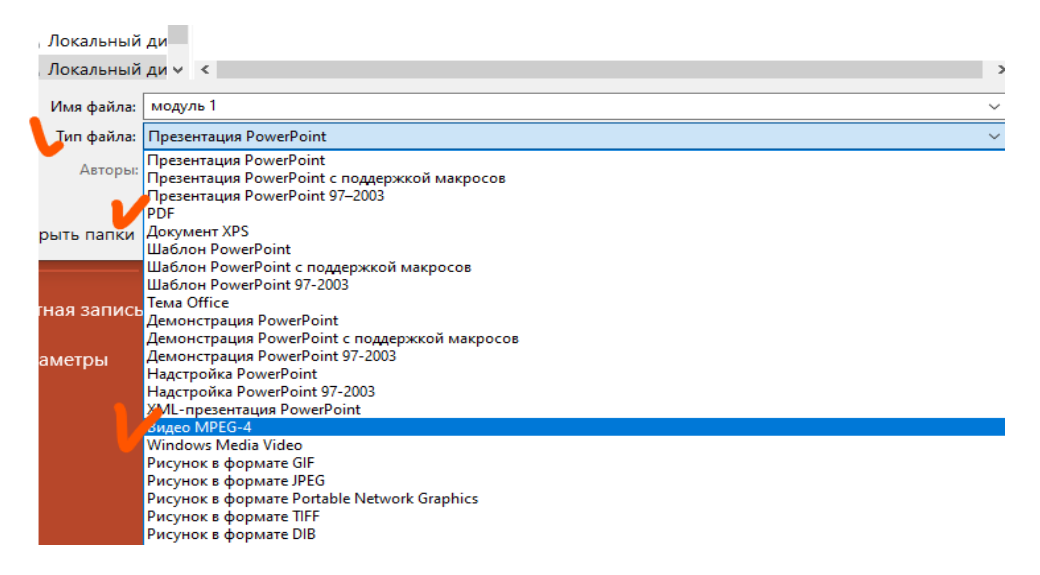

Далее вводим презентацию в курс, используя элемент «Файл», если это pdf.

Для видео можно использовать «Файл» или «Страница».